## **USER MANUAL\_ELDERLY Security eDoorman (EN)**

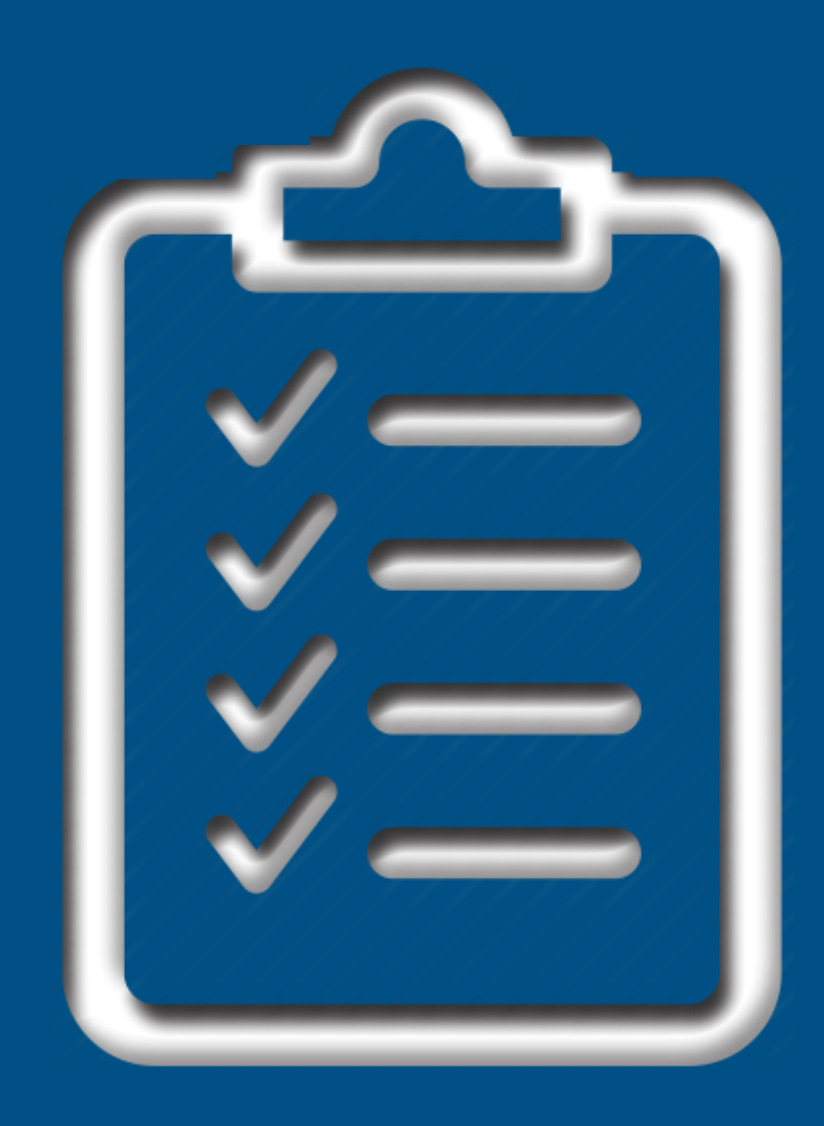

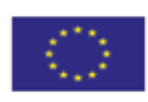

Horizon 2020

Doktor<sub>24</sub>

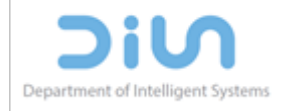

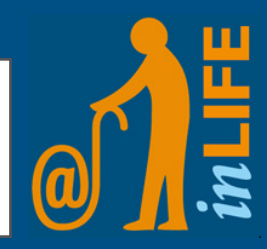

The e-Doorman application allows you to monitor who enters and who leaves the apartment.

The main goal of the IN LIFE e-Doorman system is to provide the elderly a feeling of security by letting them keep track of their apartment - detecting potential intruders. In addition, the system works as an early warning system that notifies the carer if the user has not returned home for an unusually long period of time.

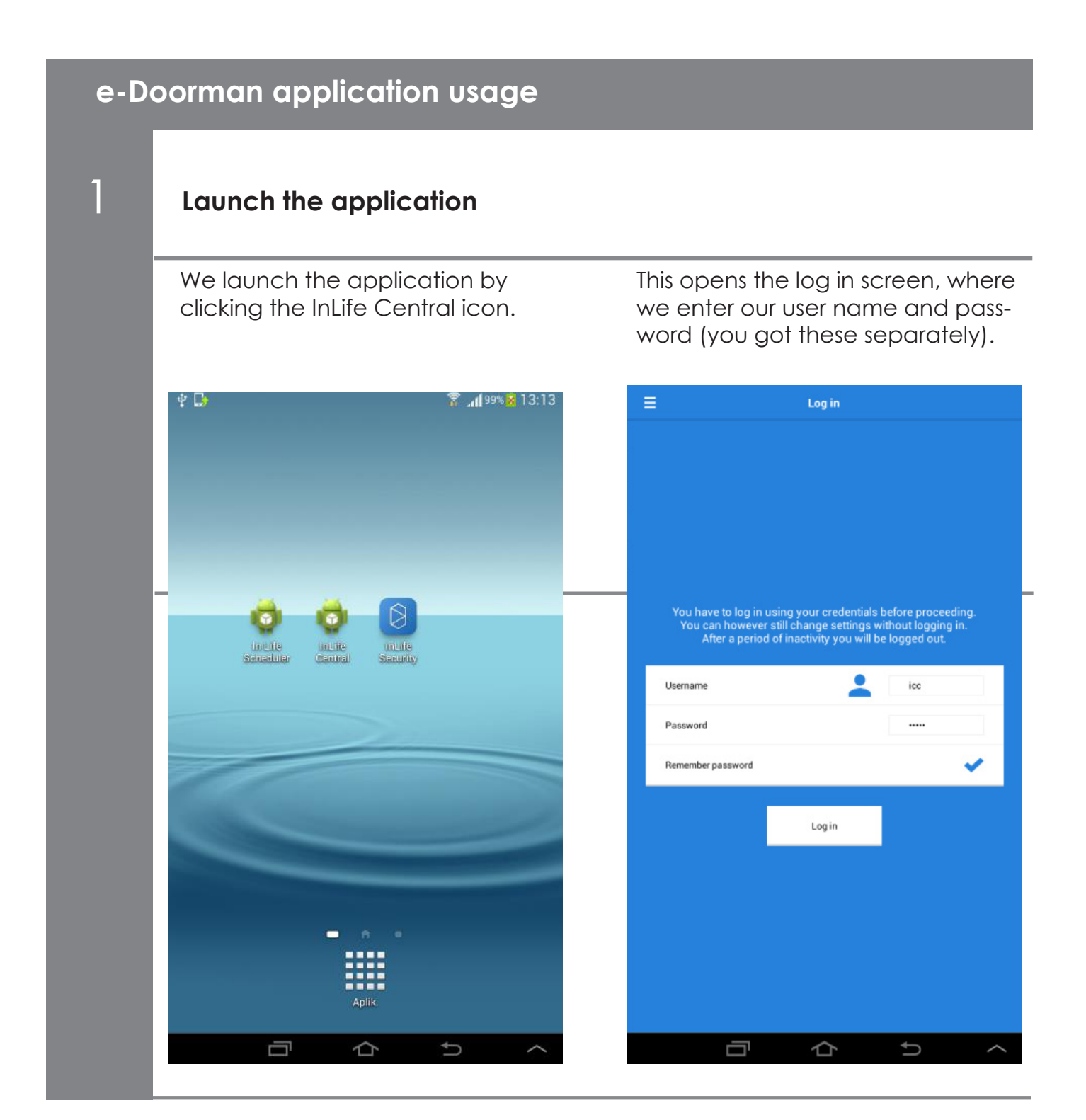

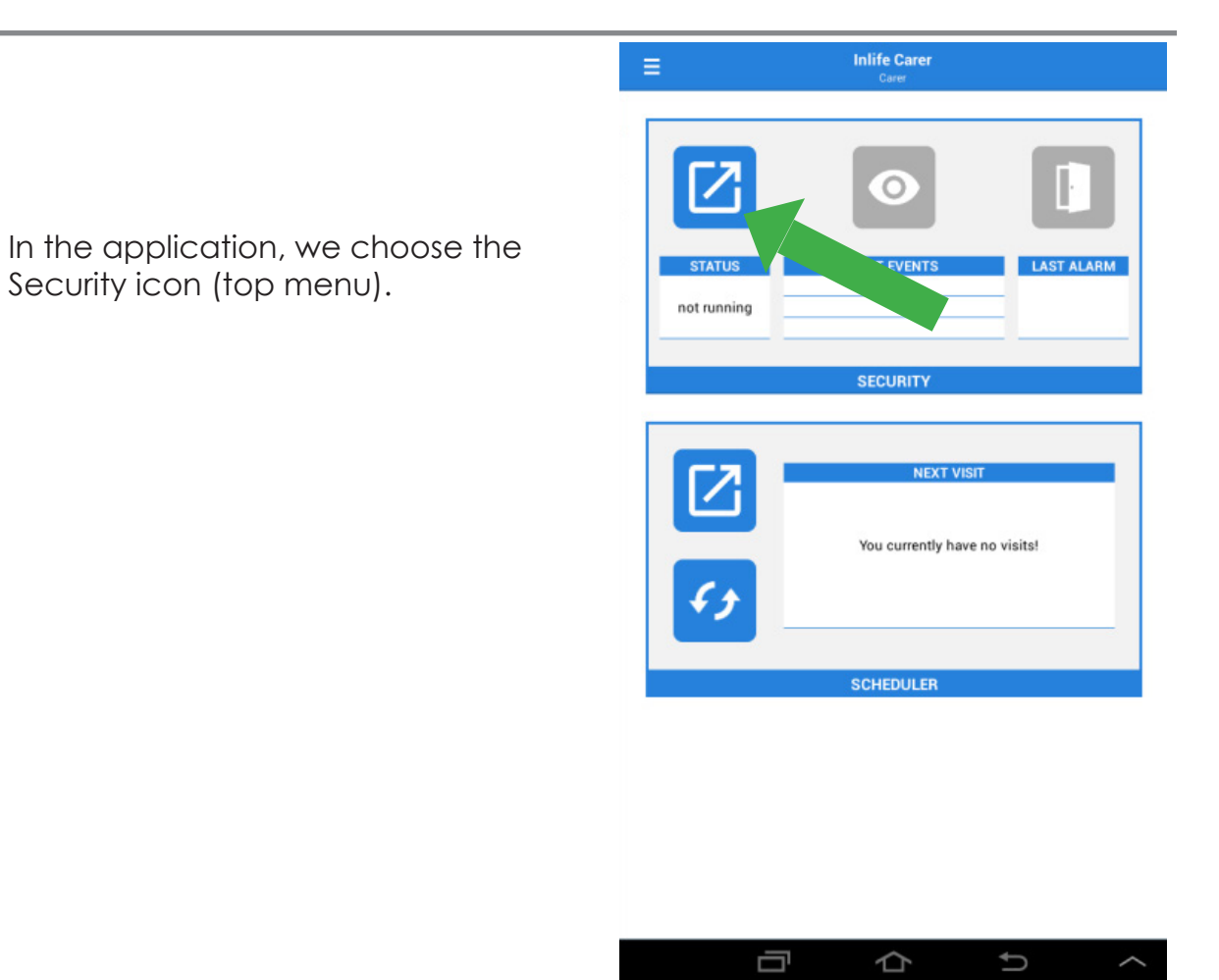

## 2 **View the list of notifications**

We get the list of notifications, such as registered arrivals and departures of users.

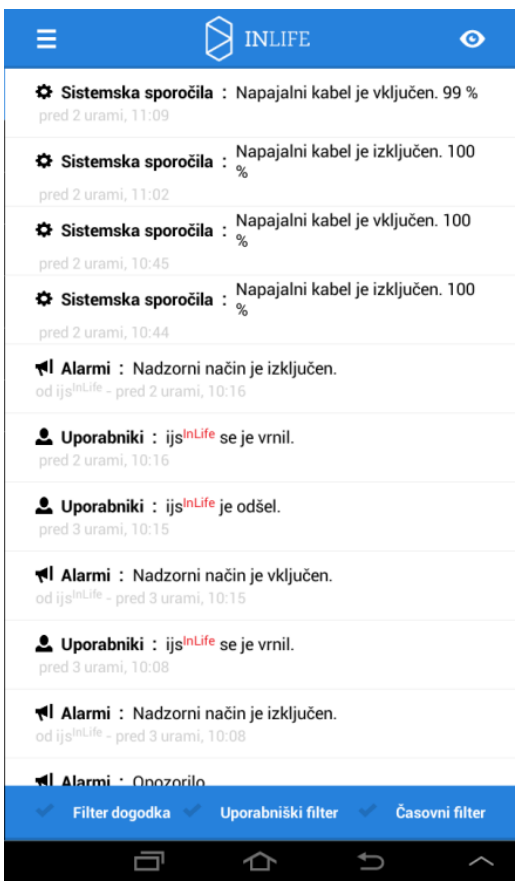

## 3 **Enable the application**

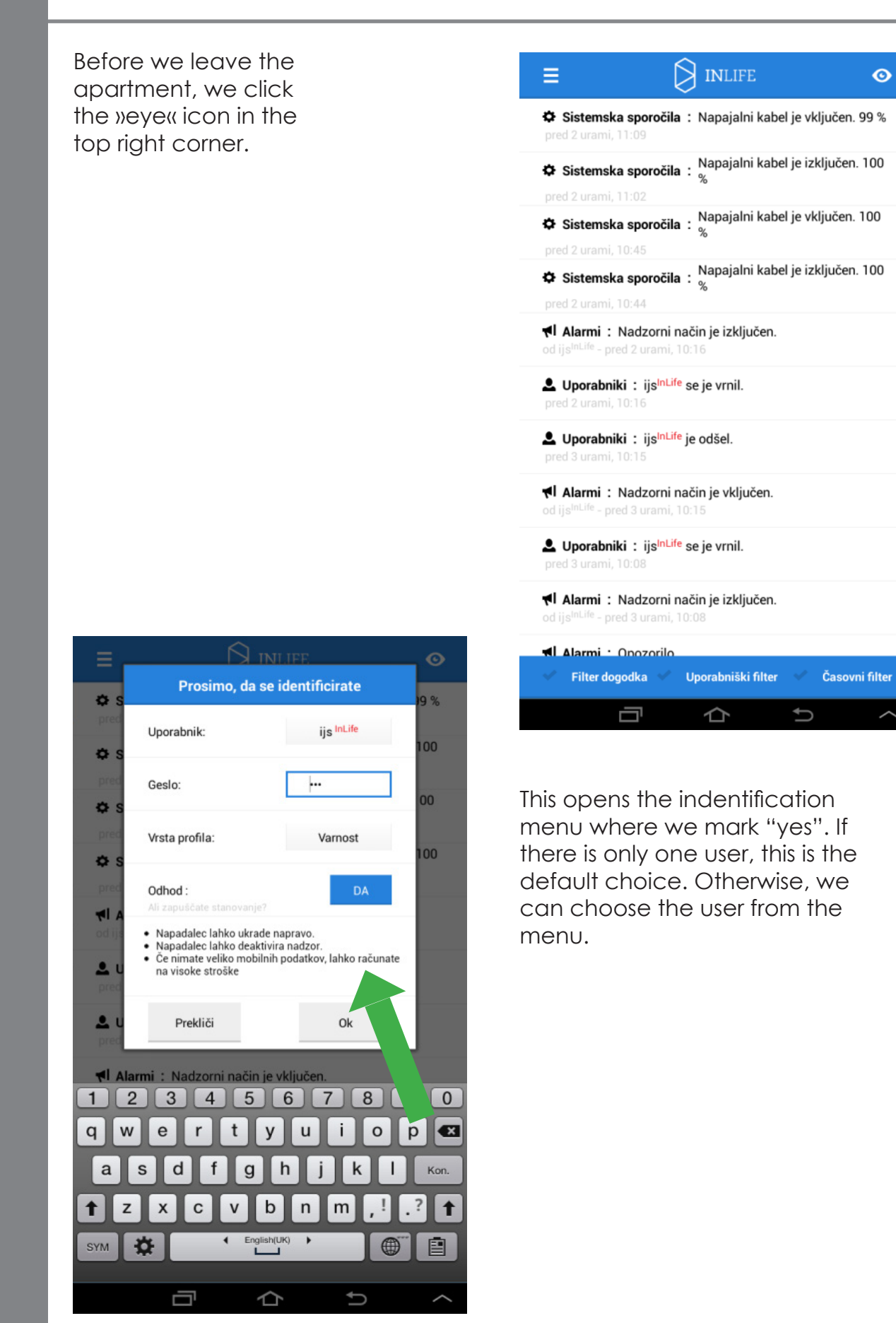

This launches the surveillance mode that starts in one minute (the blue square in the middle of the screen shows the countdown). This mode activates the camera which automatically detects the movement in the room and takes a photo of the person in the room (potential burglar).

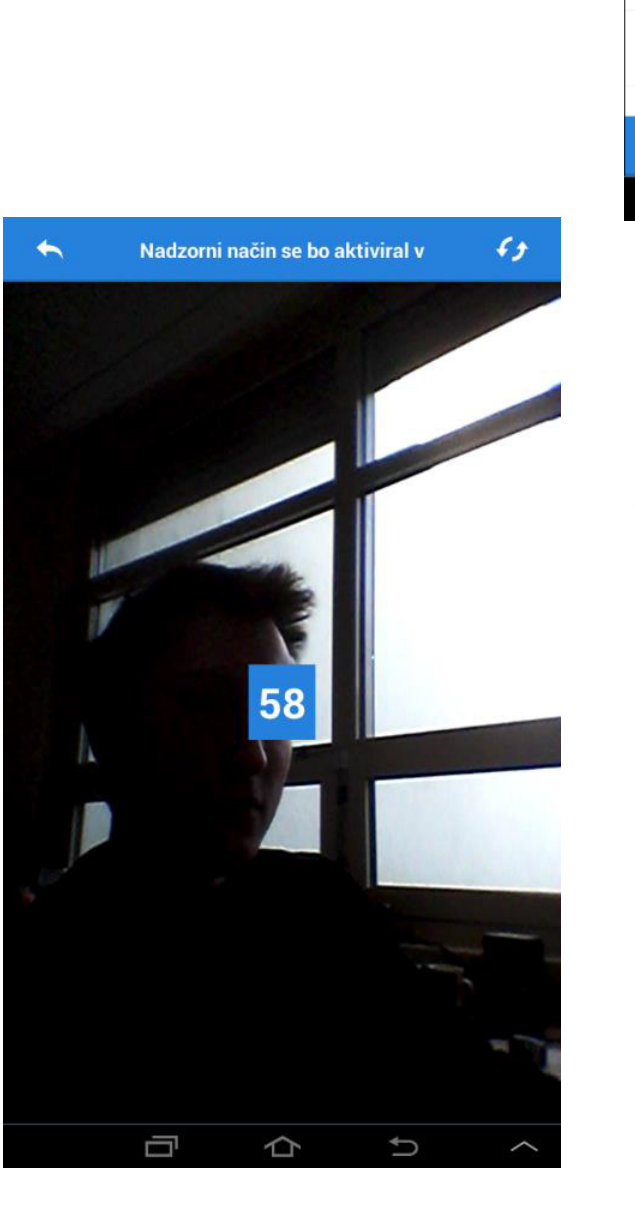

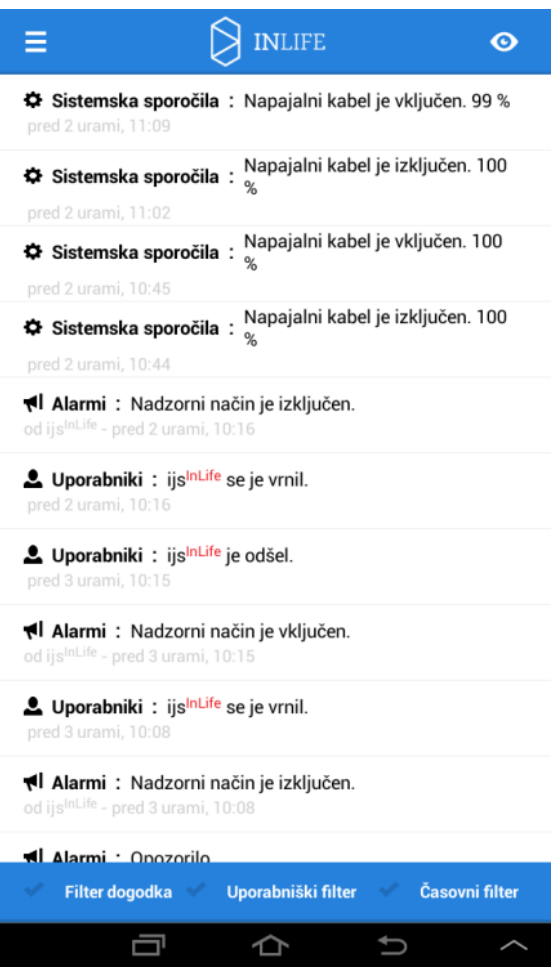

This launches the surveillance ode that starts in one minute (the blue square in the middle of the screen shows the countdown). This mode activates the camera which automatically detects the movement in the room and takes a photo of the person in the room (potential burglar).

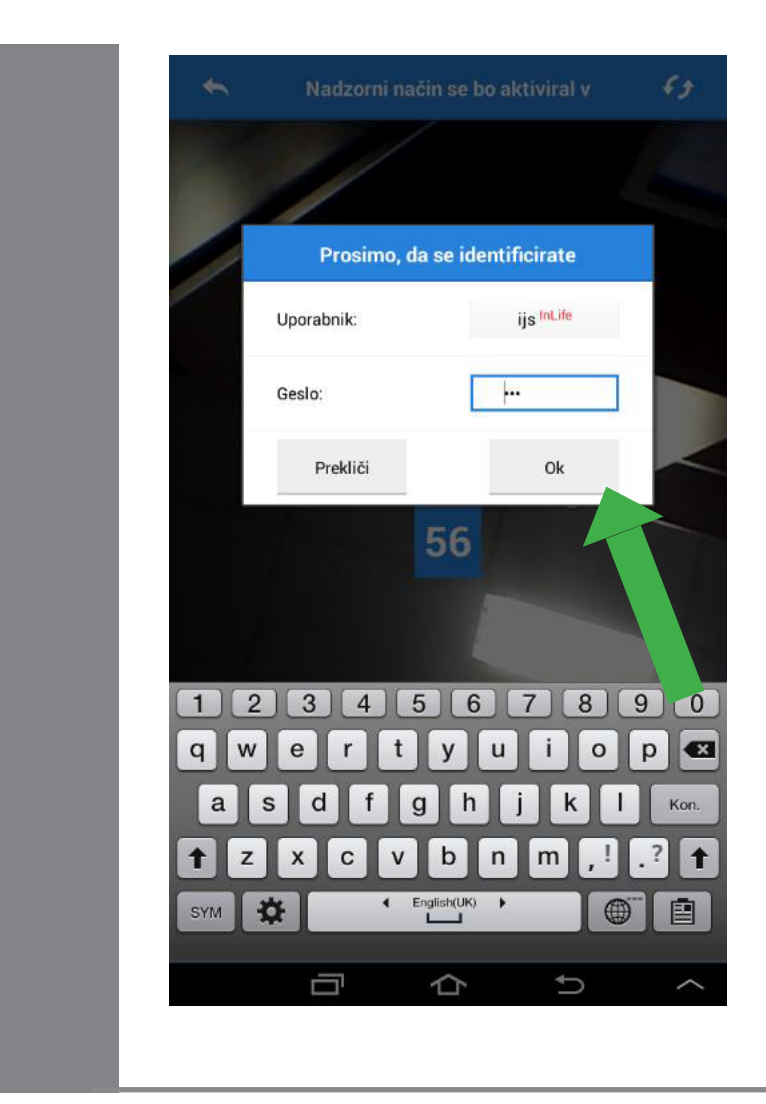

When we return home, we click the screen and mark that we arrived. This way we exit the surveillance mode.